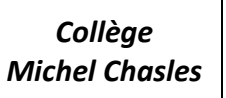

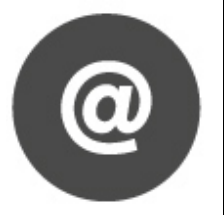

ROBOTPROG

FICHE 1

Liste

 $\overline{PP}$ 

Outils

Lance le logiciel Robotprog.

## **1** - **C o m m e n t p r o g r a m m e r ?**

Dans la fenêtre programme, on ajoute les instructions pour commander le robot.

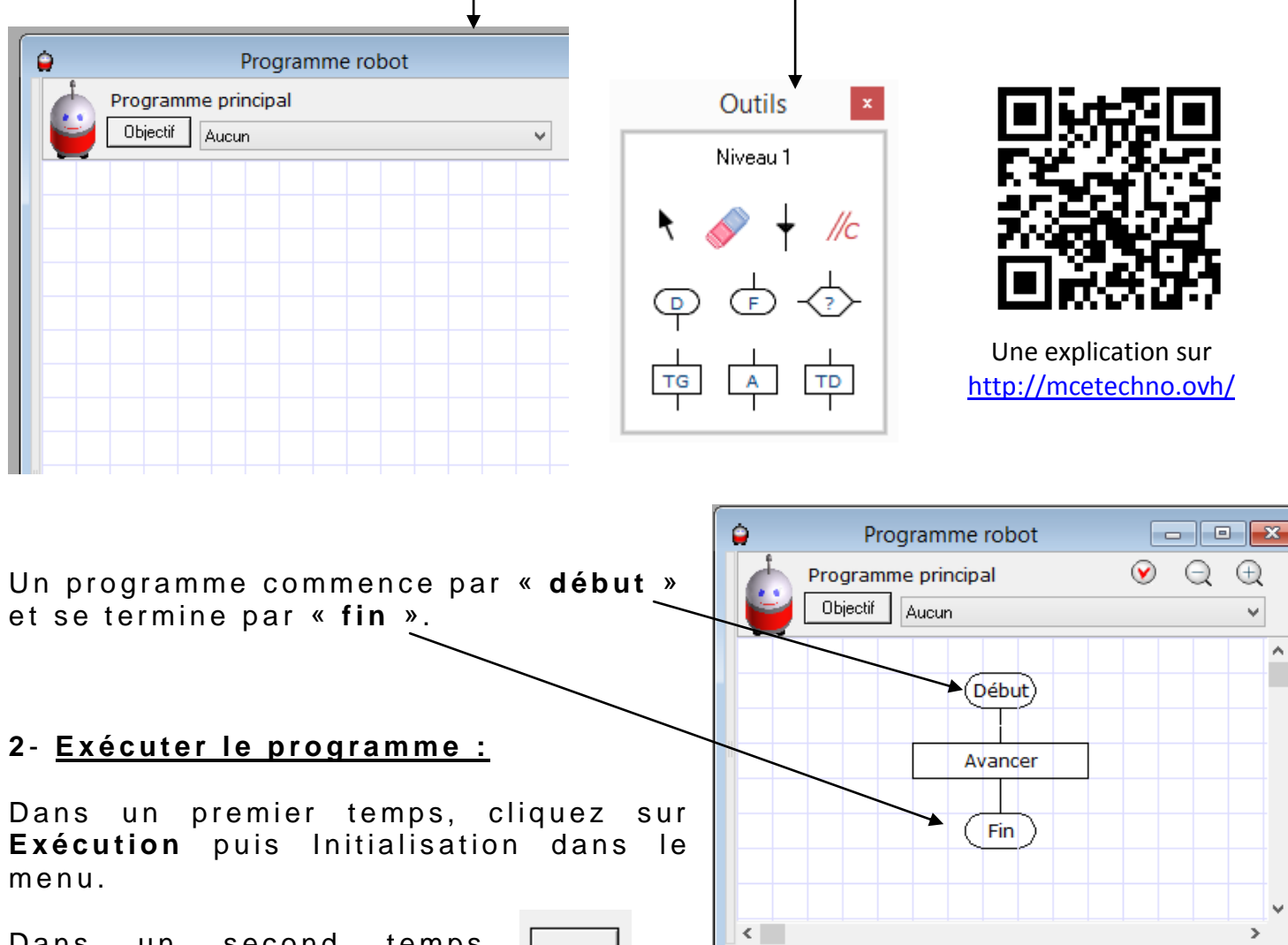

Dans un second temps, veillez à initialiser votre robot (*le mettre au point de d é p a r t* ).

Dans un troisième temps, cliquez sur « Lancer l'exécution ».

**INIT** 

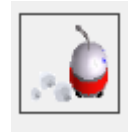

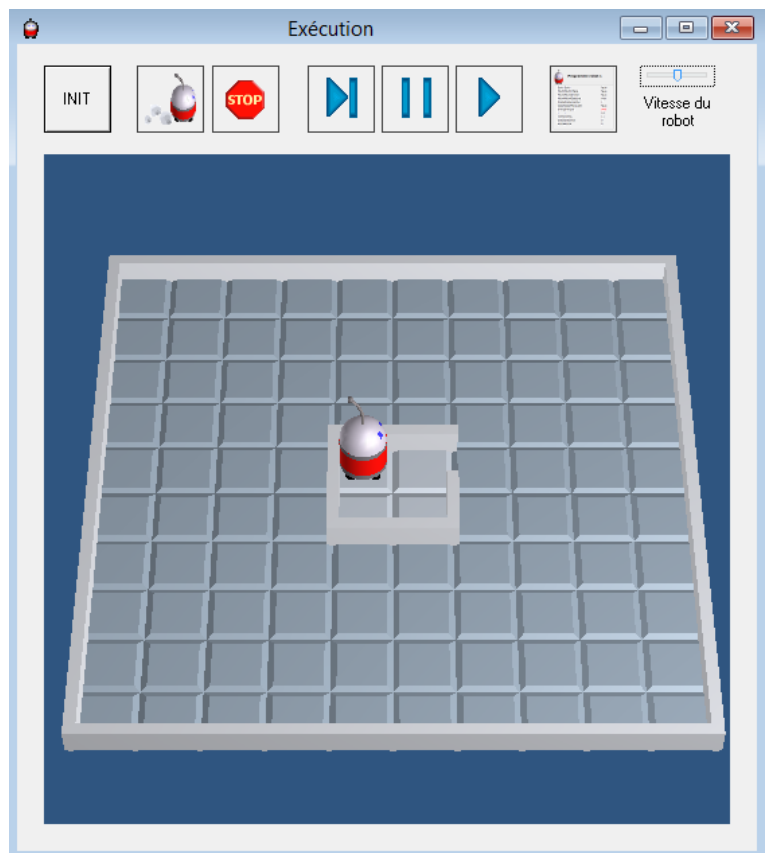

Vue de la fenêtre EXECUTION

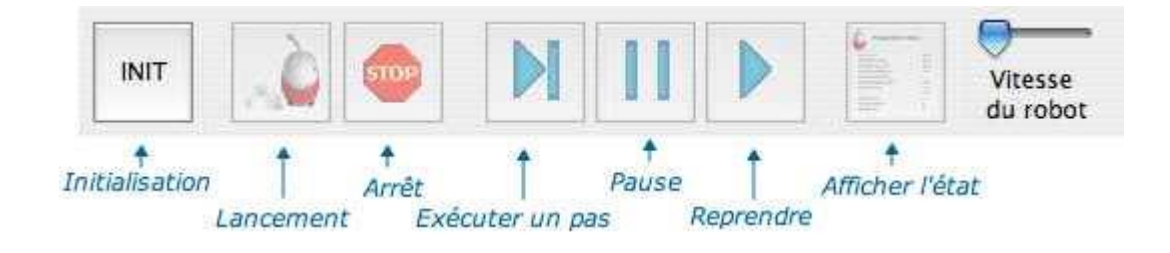

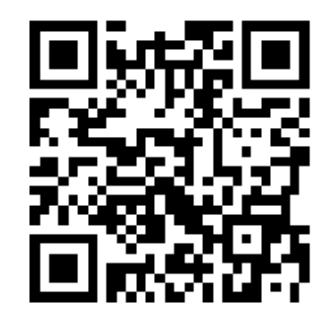

Une explication sur http://mcetechno.ovh/